# 云手机服务器

# **SDK** 参考

文档版本 01 发布日期 2023-07-20

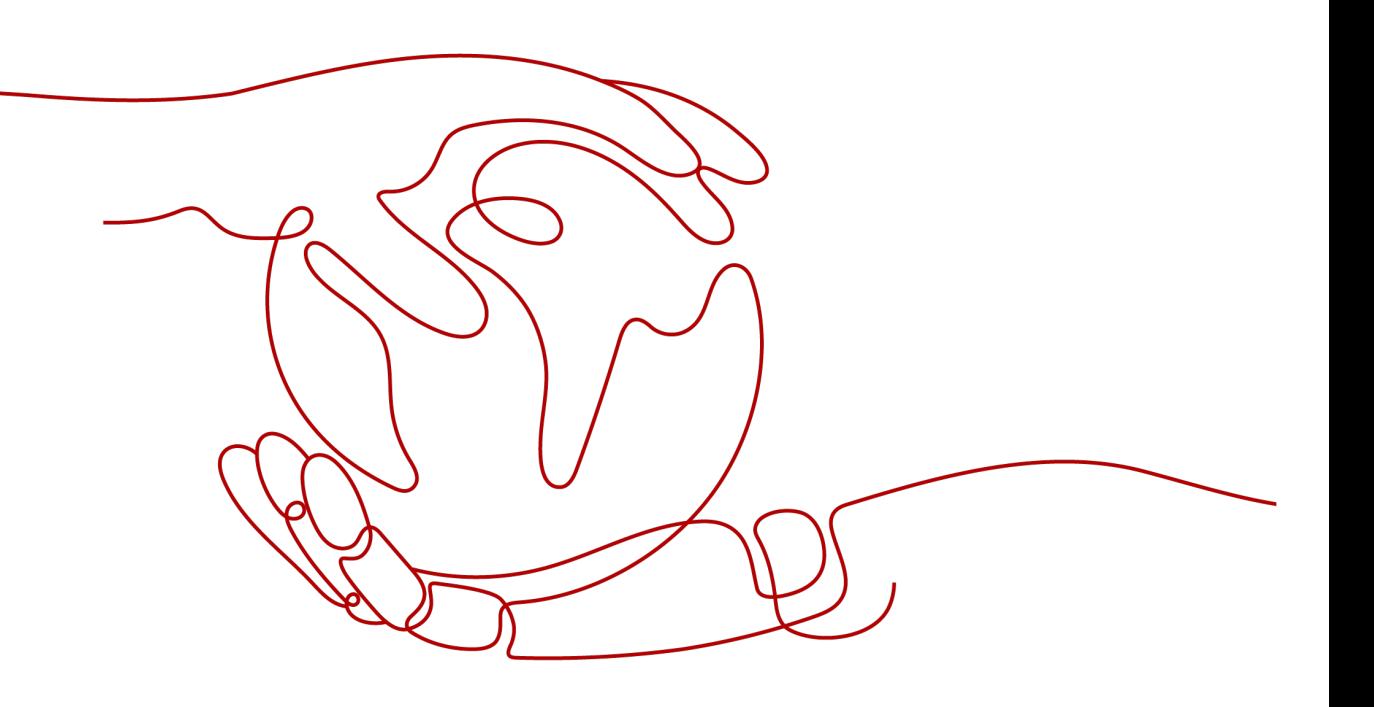

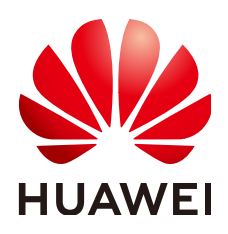

#### 版权所有 **©** 华为技术有限公司 **2024**。 保留一切权利。

非经本公司书面许可,任何单位和个人不得擅自摘抄、复制本文档内容的部分或全部,并不得以任何形式传 播。

#### 商标声明

**、<br>HUAWE和其他华为商标均为华为技术有限公司的商标。** 本文档提及的其他所有商标或注册商标,由各自的所有人拥有。

#### 注意

您购买的产品、服务或特性等应受华为公司商业合同和条款的约束,本文档中描述的全部或部分产品、服务或 特性可能不在您的购买或使用范围之内。除非合同另有约定,华为公司对本文档内容不做任何明示或暗示的声 明或保证。

由于产品版本升级或其他原因,本文档内容会不定期进行更新。除非另有约定,本文档仅作为使用指导,本文 档中的所有陈述、信息和建议不构成任何明示或暗示的担保。

安全声明

#### 漏洞处理流程

华为公司对产品漏洞管理的规定以"漏洞处理流程"为准,该流程的详细内容请参见如下网址: <https://www.huawei.com/cn/psirt/vul-response-process> 如企业客户须获取漏洞信息,请参见如下网址: <https://securitybulletin.huawei.com/enterprise/cn/security-advisory>

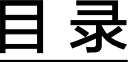

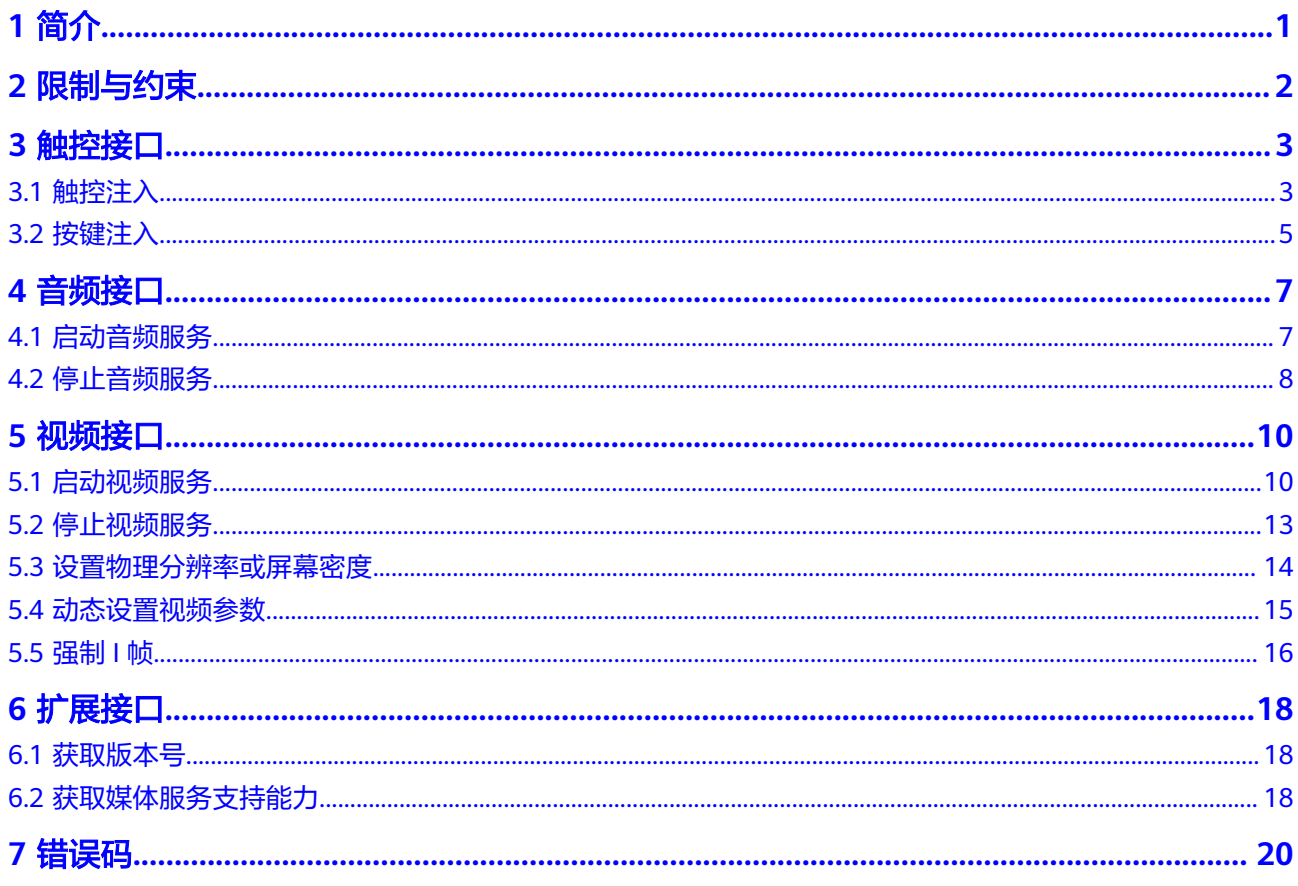

# **1** 简介

<span id="page-4-0"></span>本文档描述云手机libCPHMediaEngine.so提供的触控和音视频接口,方便您调用云手 机的媒体能力,结合您的业务进行二次开发。

首先建议您参考我们提供的外部开源代码,该代码提供了完整的端侧和云侧服务部署 方案,能够让您以最快的速度部署真机客户端与云手机接入交互的整套服务,相关开 源代码路径如下:

● 端云协同的端侧SDK,请参考:[端云协同的端侧](https://gitee.com/HuaweiCloudDeveloper/huaweicloud-cloudPhoneAccess-android) **SDK**。

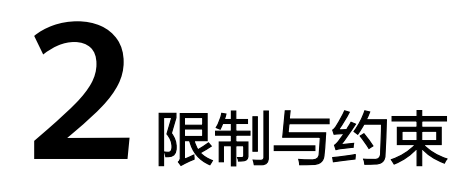

- <span id="page-5-0"></span>● 出于安全考虑,云手机提供的音视频服务不支持真机侧SDK多实例连接;如果有 同屏互动需求,请在端云协同的云侧接入引擎进行视频流分发。
- 本文档**[SetPhysicalResolution](#page-17-0)**接口不能在出流过程中设置物理分辨率。

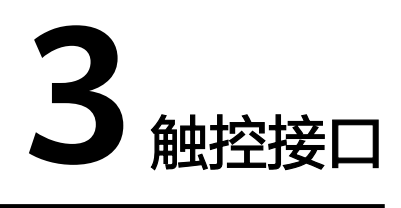

# <span id="page-6-0"></span>**3.1** 触控注入

# 接口介绍

int InjectTouchData(const InputTouch &inputTouch);

# 功能描述

触控数据注入。

# 输入参数

#### 表 **3-1** 输入参数说明

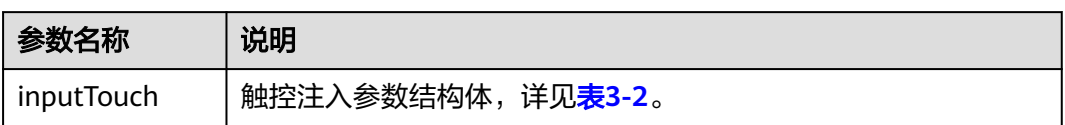

#### 表 **3-2** 触控注入参数结构体说明

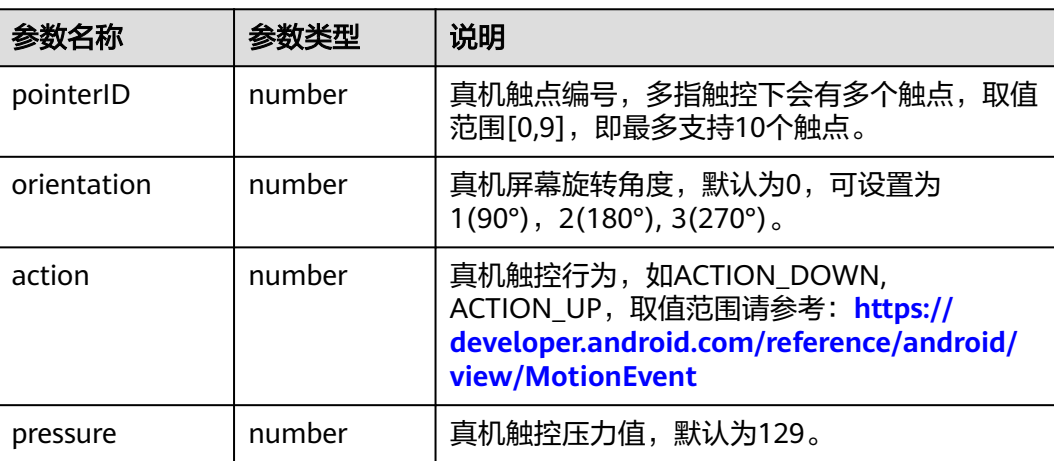

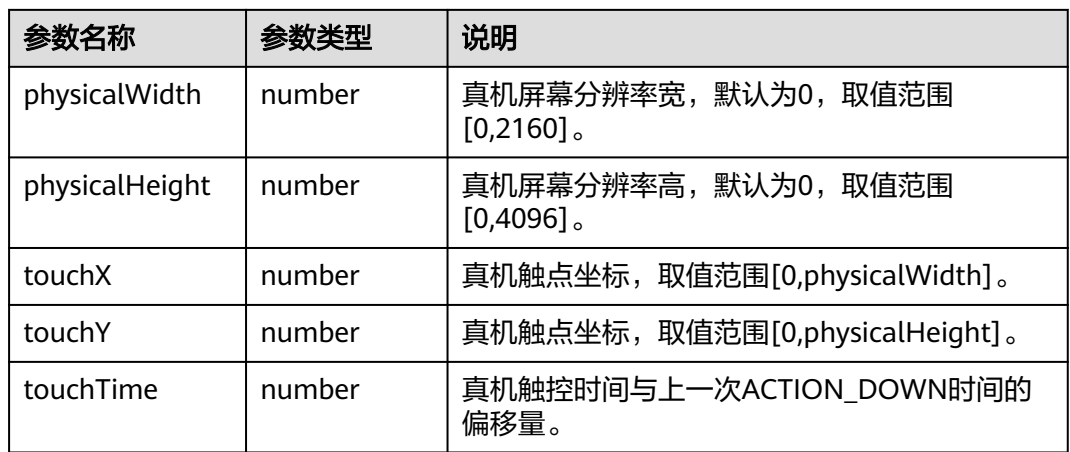

#### 说明

- 真机端触控事件的采集方式,详见端云协同的端侧SDK开源代码:<mark>端云协同的端侧SDK</mark>。
- 真机端触控事件采集相关代码,请参考:**[onTouch](https://gitee.com/HuaweiCloudDeveloper/huaweicloud-cloudPhoneAccess-android/blob/master/cloudphone/src/main/java/com/huawei/cloudphone/apiimpl/CloudPhoneImpl.java)**方法。

# 输出参数

无

## 返回值

0:成功 小于0:数据注入失败

# 错误码

请参[见错误码。](#page-23-0)

# 调用示例

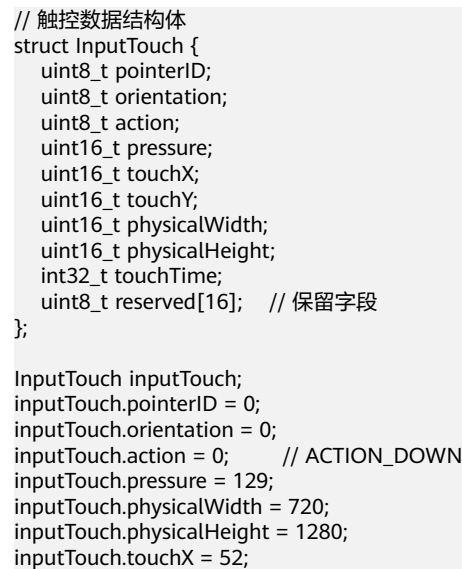

```
inputTouch.touchY = 157;
inputTouch.touchTime = 0;
int ret = InjectTouchData(inputTouch);
//注意
要确保数据类型是本地字节序,数据来自网络则需要使用ntohl()方法进行本地字节序转换
```
# <span id="page-8-0"></span>**3.2** 按键注入

# 接口介绍

int InjectKeyData(const InputKey &inputKey);

#### 功能描述

按键数据注入。

## 输入参数

#### 表 **3-3** 输入参数说明

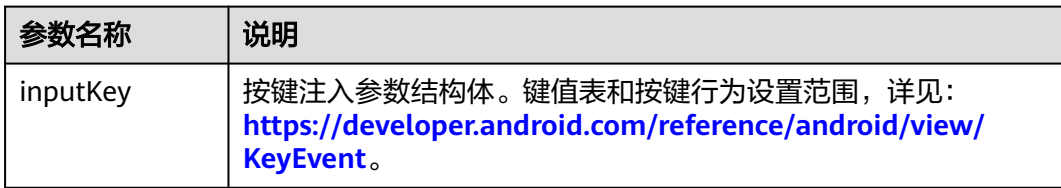

## 输出参数

无

# 返回值

0:成功 小于0:数据注入失败

#### 错误码

请参见<mark>错误码</mark>。

#### 调用示例

```
// 键值数据结构体
struct InputKey {
  uint16_t keyCode; // 真机触控键值<br>uint16_t action; // 按键行为
  uint16<sup>-t</sup> action;
   uint8_t reserved[8]; // 保留字段
}
InputKey inputKey;
// keyCode和action对应安卓框架中KeyEvent类的keycode和action
// 音量加键keyCode=24,按下action=0
inputKey.keyCode = 24;
inputKey.action = 0;
```
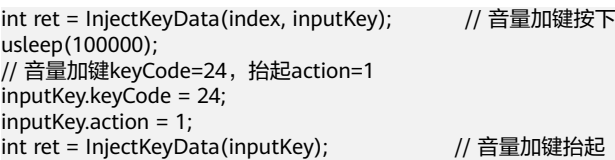

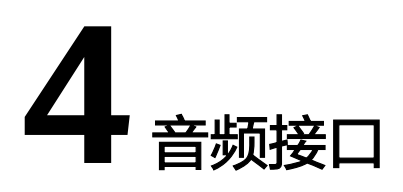

# <span id="page-10-0"></span>**4.1** 启动音频服务

# 接口介绍

int OpenAudio(const char \*jsonConfig, AudioCallback callback);

# 功能描述

打开音频采集服务。

# 输入参数

#### 表 **4-1** 输入参数说明

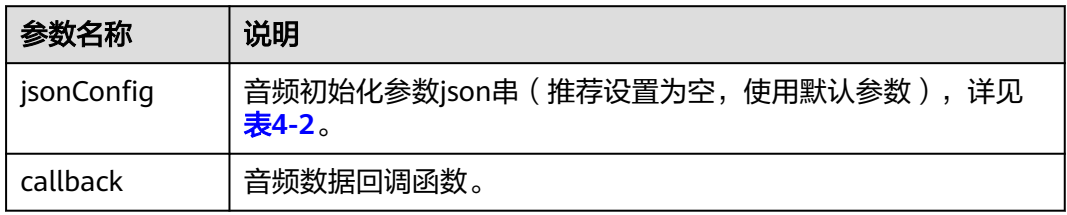

#### 表 **4-2** jsonConfig 参数说明

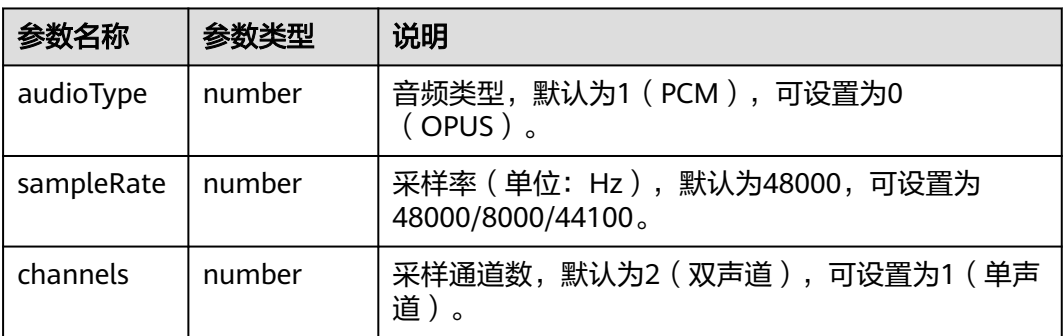

<span id="page-11-0"></span>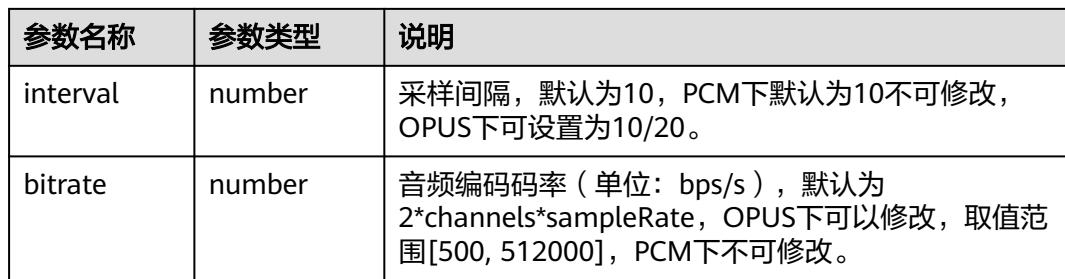

# 输出参数

无

{

#### 返回值

0:成功

小于0:音频服务初始化失败

#### 错误码

#### 请参[见错误码。](#page-23-0)

#### 调用示例

static void TestAudioCallback(uint8\_t\* buffer, uint32\_t length, AudioCallbackExt &audioCallbackExt)

```
std::cout <<"audio_Datasize = "<< length <<std::endl;
   std::cout << "frameTime is : " << audioCallBackExt.timestamp << std::endl; 
   return 0; 
}
```
//若需要获取pcm类型音频数据 int ret = OpenAudio(nullptr,TestAudioCallback);

//若需要获取opus类型音频数据 char \*jsonstr = "{ \"audioType\":0, \"samplerate\":48000, \"channels\":2, \"interval\":10}"; int ret = OpenAudio(jsonstr,TestAudioCallback);

# **4.2** 停止音频服务

# 接口介绍

int CloseAudio(void);

#### 功能描述

关闭音频采集服务。

## 输入参数

无

# 输出参数

无

# 返回值

0:成功

小于0:停止音频服务失败

# 错误码

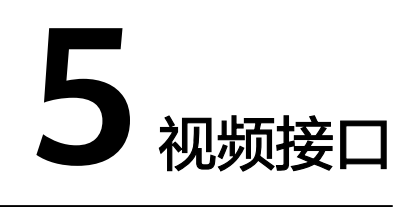

# <span id="page-13-0"></span>**5.1** 启动视频服务

# 接口介绍

int OpenVideo(const char\* jsonConfig, VideoCallback callback);

## 功能描述

启动视频采集服务。

如需视频编码后出流,推荐使用外置编码方案,有助于降低编码时延和云手机资源消 耗,并且外置编码可支持h265编码出流。

# 输入参数

#### 表 **5-1** 输入参数说明

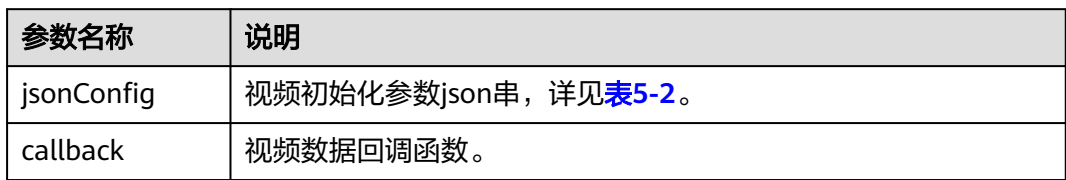

#### 表 **5-2** jsonConfig 参数说明

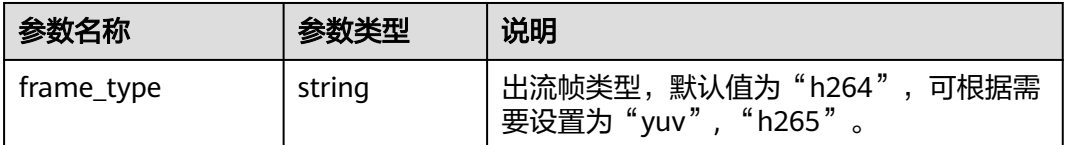

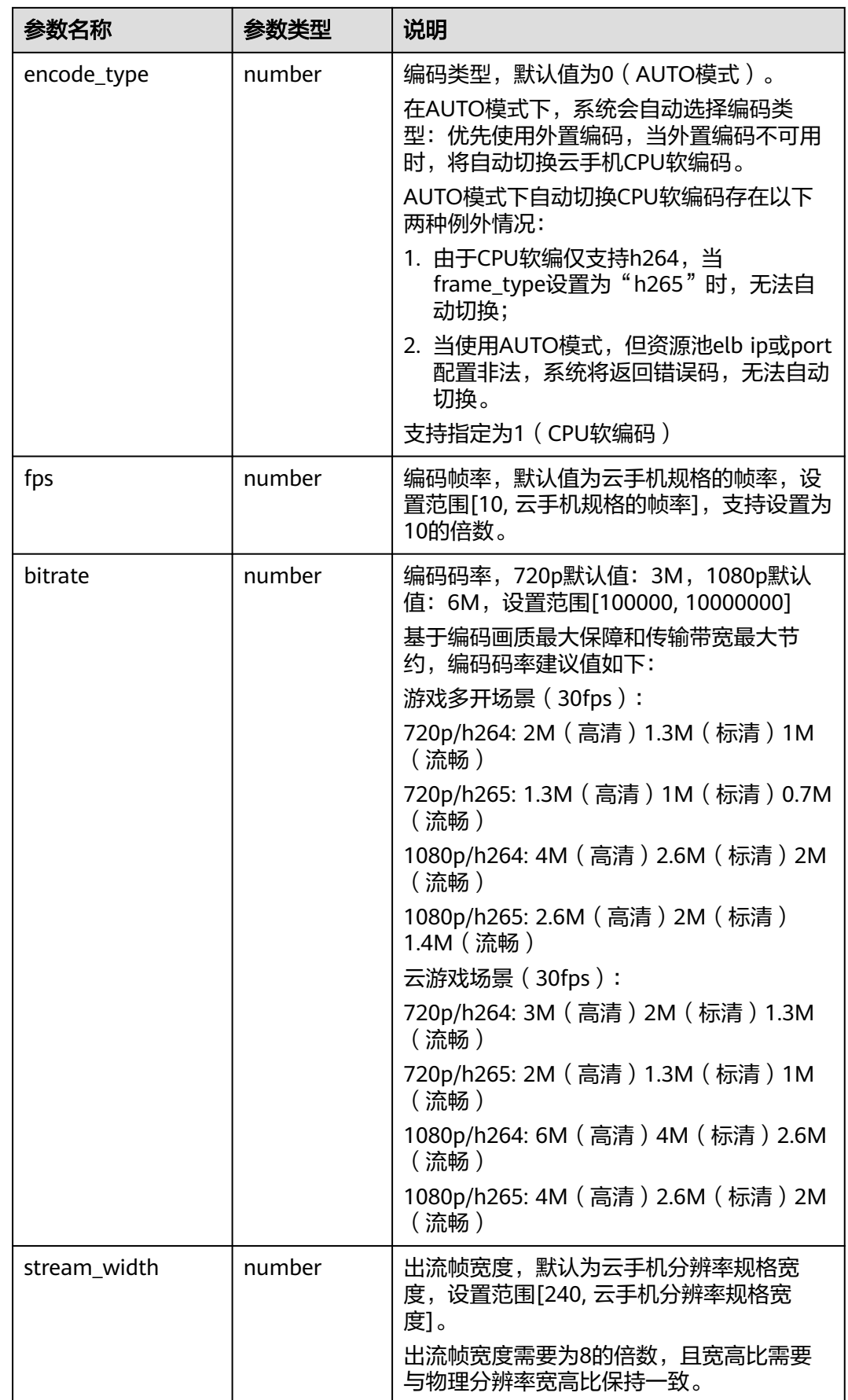

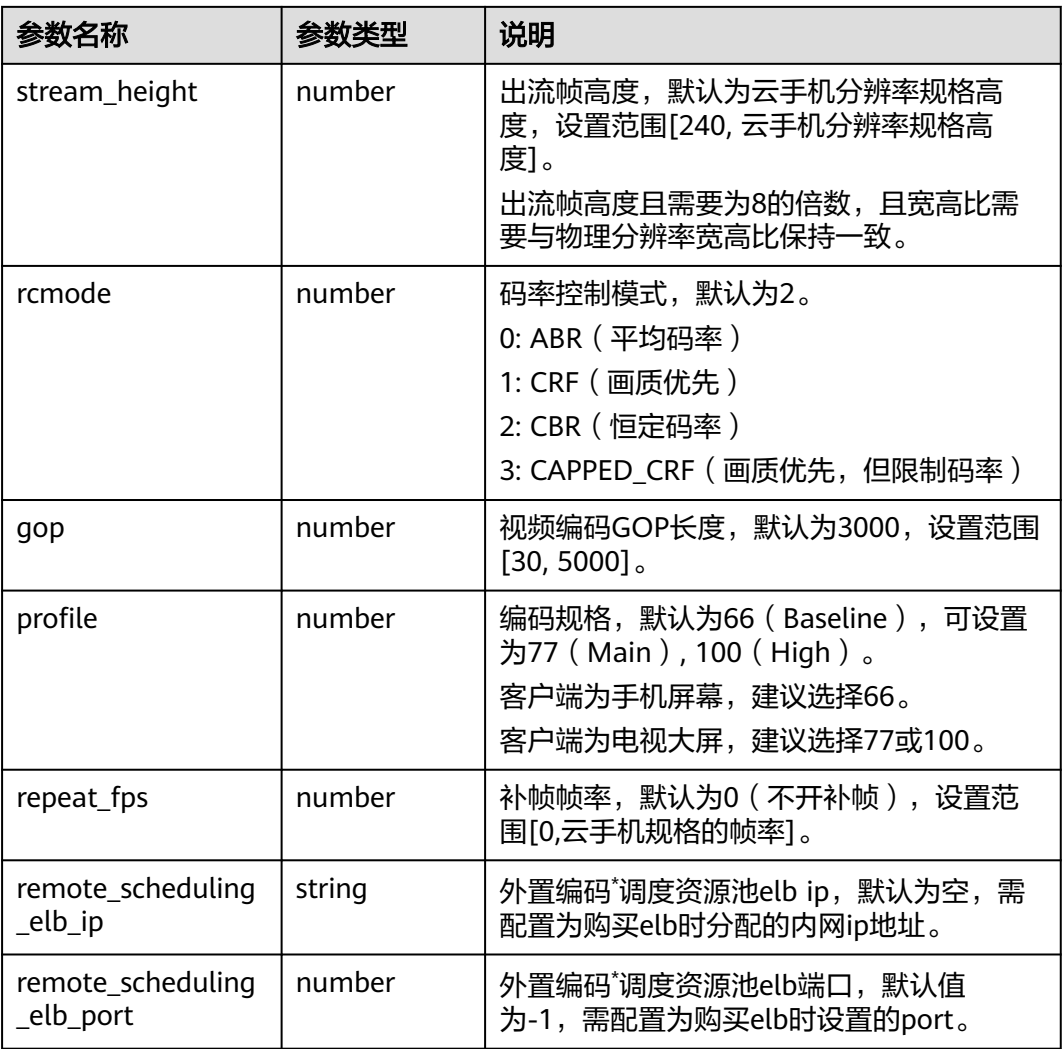

#### 说明

- 外置编码是采用与云手机服务器同VPC下的ECS为云手机提供编码能力的技术方案,支持 H.264/H.265硬件编码出流,不占用云手机资源,具有编码时延低、画质质量高的特点。
- 具体接入及配置方法,详见:<mark>华为云手机编码池</mark>。

## 输出参数

无

# 返回值

0:成功

小于0: 视频服务初始化失败

#### 错误码

## <span id="page-16-0"></span>调用示例

```
json串的配置如下,参数可选,如果不设置,使用默认值:
{ 
   "frame_type": "h264", 
   "remote_scheduling_elb_ip": "127.0.0.1",
   "remote_scheduling_elb_port": 10001
} 
调用示例:
static void TestVideoCallback(uint8_t* buffer, uint32_t length, VideoCallbackExt &videoCallbackExt)
{ 
  std::cout << "video_Datasize = "<< length << std::endl;
   int orientation = (int)videoCallbackExt.orientation; 
   // orientation代表视频出流方向,需要根据此回调值对客户端进行适配
   // orientation=0:竖屏
   // orientation=8:横屏,需要对回调后的视频内容做逆时针90度的旋转
   return;
} 
// 场景一: 请求h264编码出流, 采用默认AUTO模式
const char *jsonStr = "{\"frame_type\":\"h264\",\"remote_scheduling_elb_ip
\":\"127.0.0.1\",\"remote_scheduling_elb_port\":10001}" ;
int ret = OpenVideo(jsonStr, TestVideoCallback);
// 场景二: 请求h265编码出流,采用默认AUTO模式,并判断返回值错误码(错误码详情描述见文档第6部分)
// 如果没有外置编码资源则切换h264 AUTO模式出流
const char *jsonStr = "{\"frame_type\":\"h265\",\"remote_scheduling_elb_ip
\":\"127.0.0.1\",\"remote_scheduling_elb_port\":10001}";
int ret = OpenVideo(jsonStr, TestVideoCallback);
if (ret == -3300) {
   jsonStr = "{\"frame_type\":\"h264\",\"remote_scheduling_elb_ip
\":\"127.0.0.1\",\"remote_scheduling_elb_port\":10001}";
   int ret = OpenVideo(jsonStr, TestVideoCallback);
}
```
# **5.2** 停止视频服务

#### 接口介绍

int CloseVideo(void);

#### 功能描述

关闭视频采集服务。

#### 输入参数

无

### 输出参数

无

#### 返回值

0:成功

小于0:停止视频服务失败

#### <span id="page-17-0"></span>错误码

请参[见错误码。](#page-23-0)

# **5.3** 设置物理分辨率或屏幕密度

#### 接口介绍

- 设置物理分辨率: int SetPhysicalResolution (int width, int height);
- 设置物理分辨率和屏幕密度: int SetPhysicalResolution(int width, int height, int dpi);

## 功能描述

设置云手机的物理分辨率或屏幕密度(在出流过程中调用该接口设置物理分辨率会失 败)。

## 输入参数

#### 表 **5-3** 输入参数说明

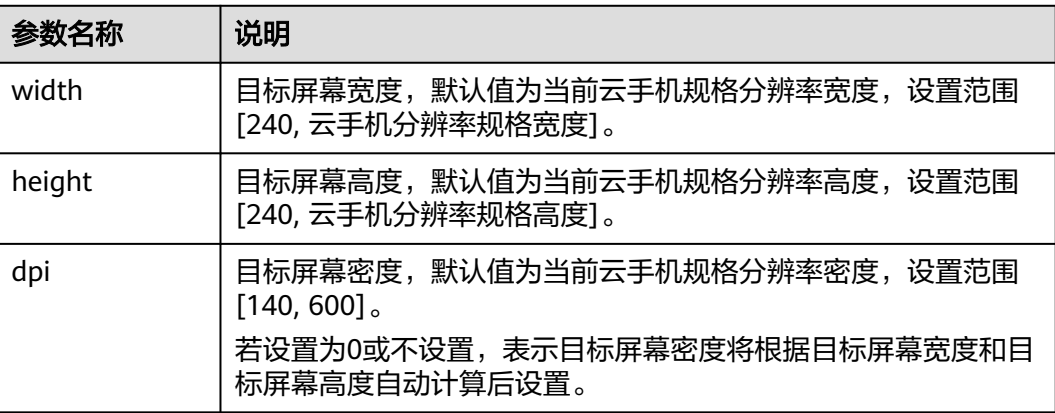

## 输出参数

无

### 返回值

0:成功

小于0:设置物理分辨率失败

#### 错误码

# <span id="page-18-0"></span>**5.4** 动态设置视频参数

# 接口介绍

int SetParams(const char\* jsonConfig);

## 功能描述

动态设置视频服务参数配置。

# 输入参数

#### 表 **5-4** 输入参数说明

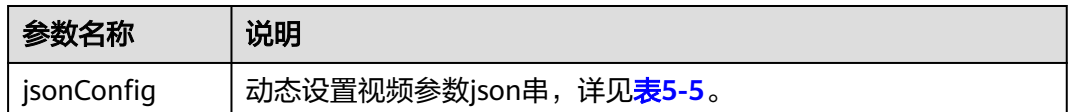

#### 表 **5-5** jsonConfig 参数说明

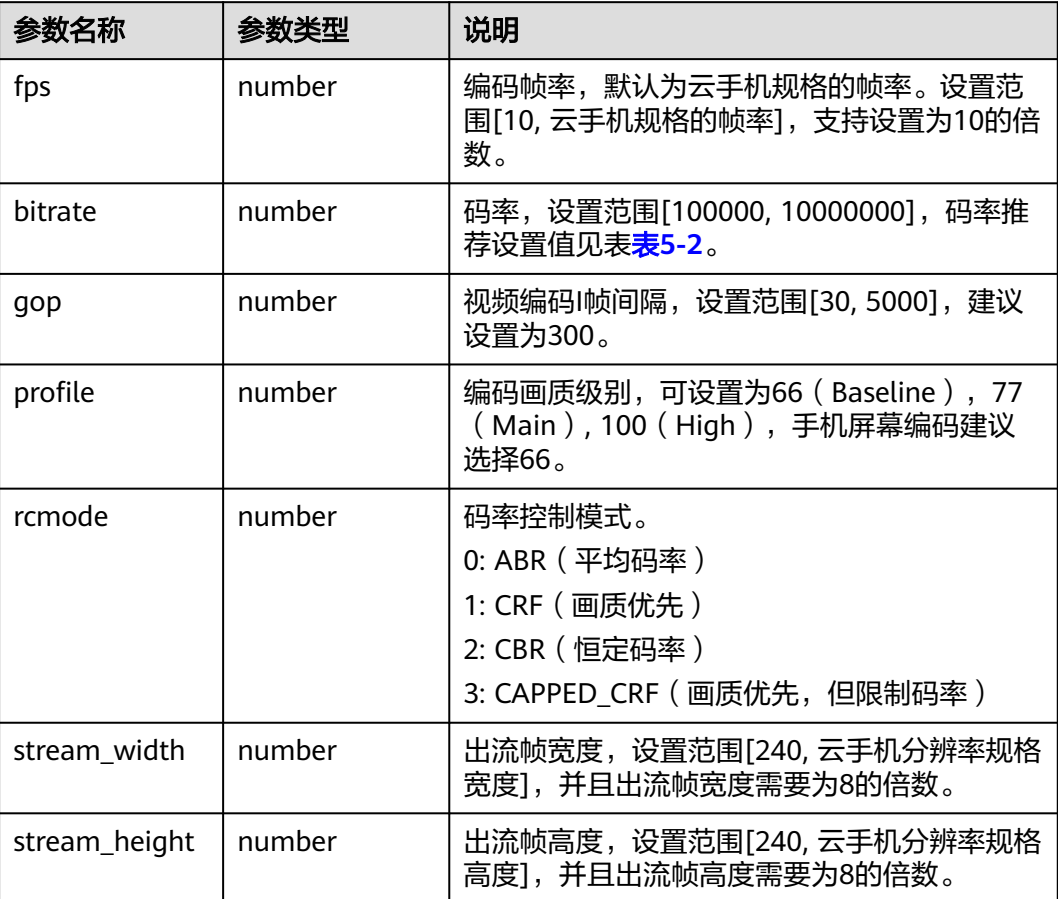

<span id="page-19-0"></span>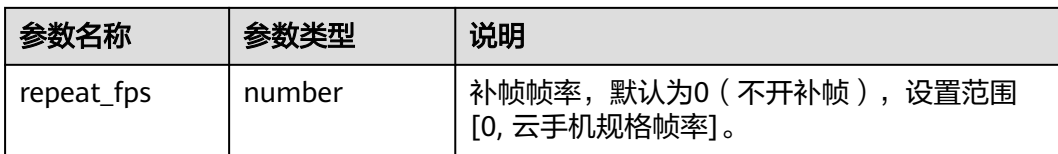

# 输出参数

无

#### 返回值

0:成功

小于0:设置视频参数失败

#### 错误码

请参见<mark>错误码</mark>。

## 调用示例

```
// 该接口需要在OpenVideo成功后调用
// 游戏多开场景720p/h264/30fps切换流畅等级出流
const char *pStr = "{\"bitrate\":1000000}"; 
if (0 != mediaEngine.SetParams(pStr)) { 
   cout << "SetParams json version failed" << endl; 
}
```
# **5.5** 强制 **I** 帧

# 接口介绍

int GenerateKeyFrame(void);

# 功能描述

强制下一帧为I帧。

#### 输入参数

无

# 输出参数

无

## 返回值

0:成功

小于0:设置I帧失败

# 错误码

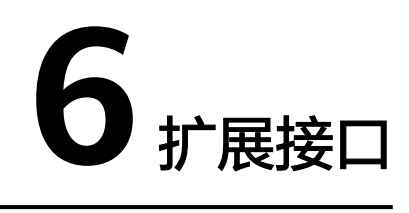

# <span id="page-21-0"></span>**6.1** 获取版本号

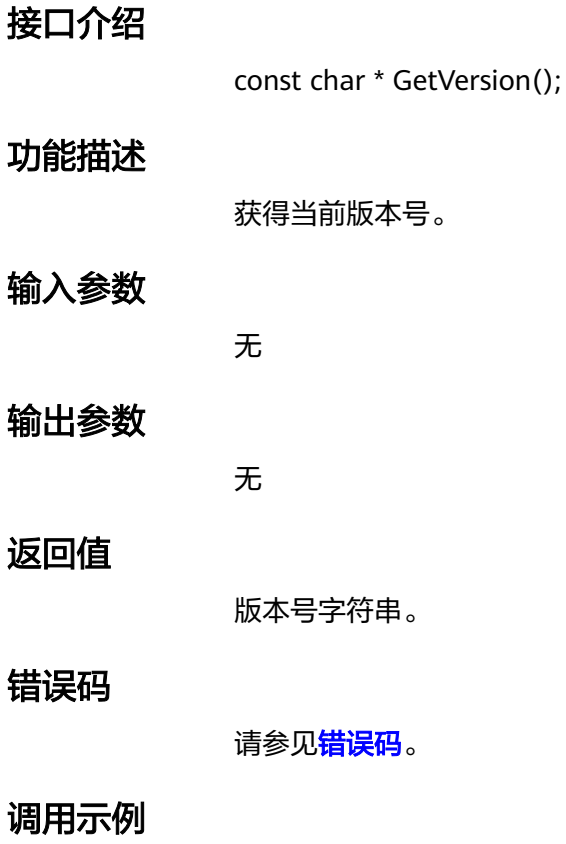

const char \* version = GetVersion();

# **6.2** 获取媒体服务支持能力

# 接口介绍

const char \* GetCPHMediaFeatures();

## 功能描述

获得当前云手机媒体服务的支持能力。

# 输入参数

无

# 输出参数

无

# 返回值

云手机支持能力json串

#### 表 **6-1** 获取媒体服务支持能力返回参数说明

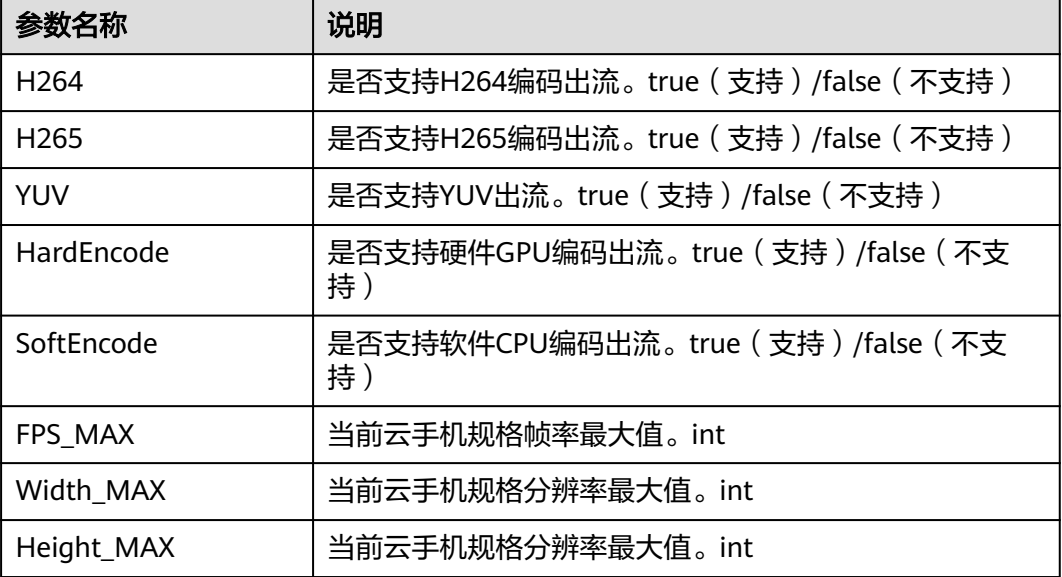

# 错误码

请参见<mark>错误码</mark>。

## 调用示例

const char \* mediaFeatures = GetCPHMediaFeatures();

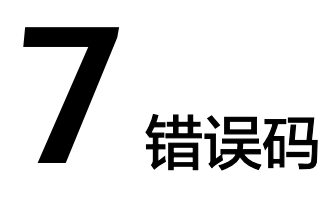

### <span id="page-23-0"></span>表 **7-1** 错误码说明

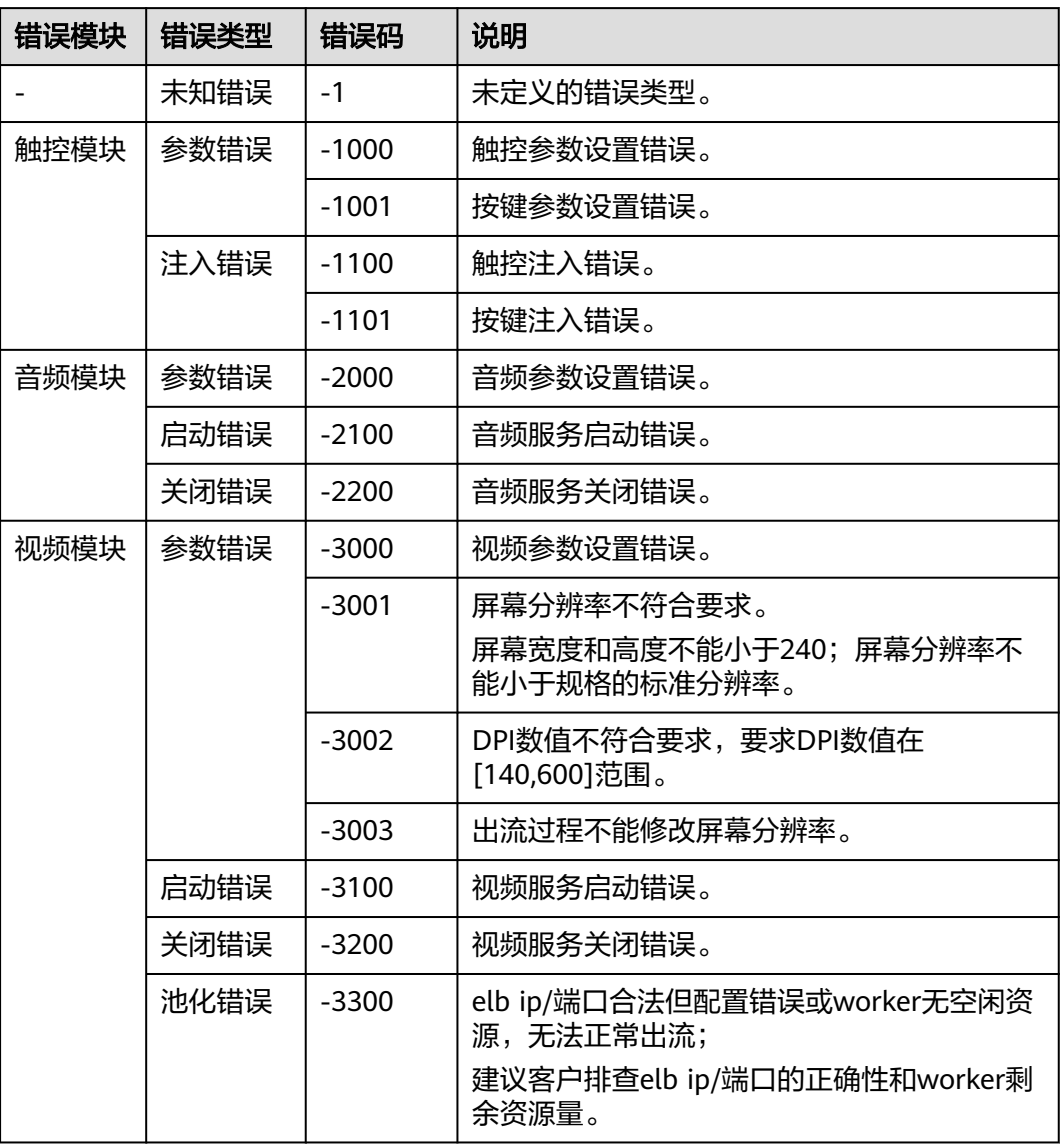

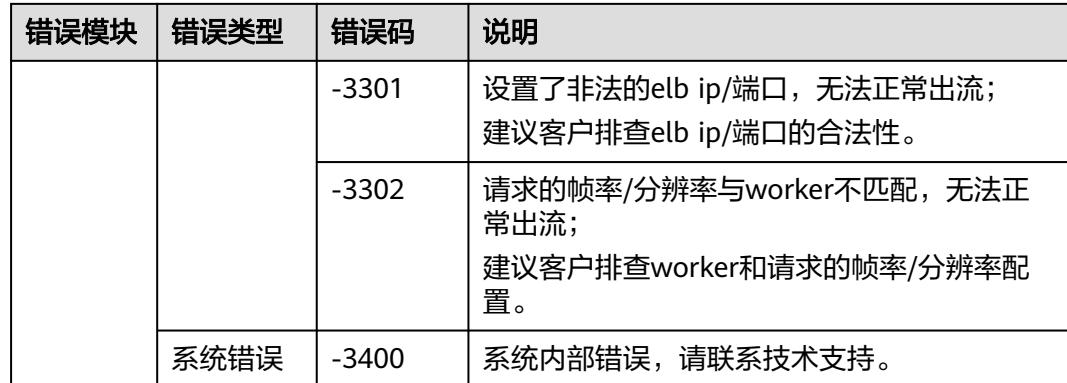